# **Pylux Documentation**

*Release 0.3.4*

**Jack Page**

**May 09, 2020**

## User Guide

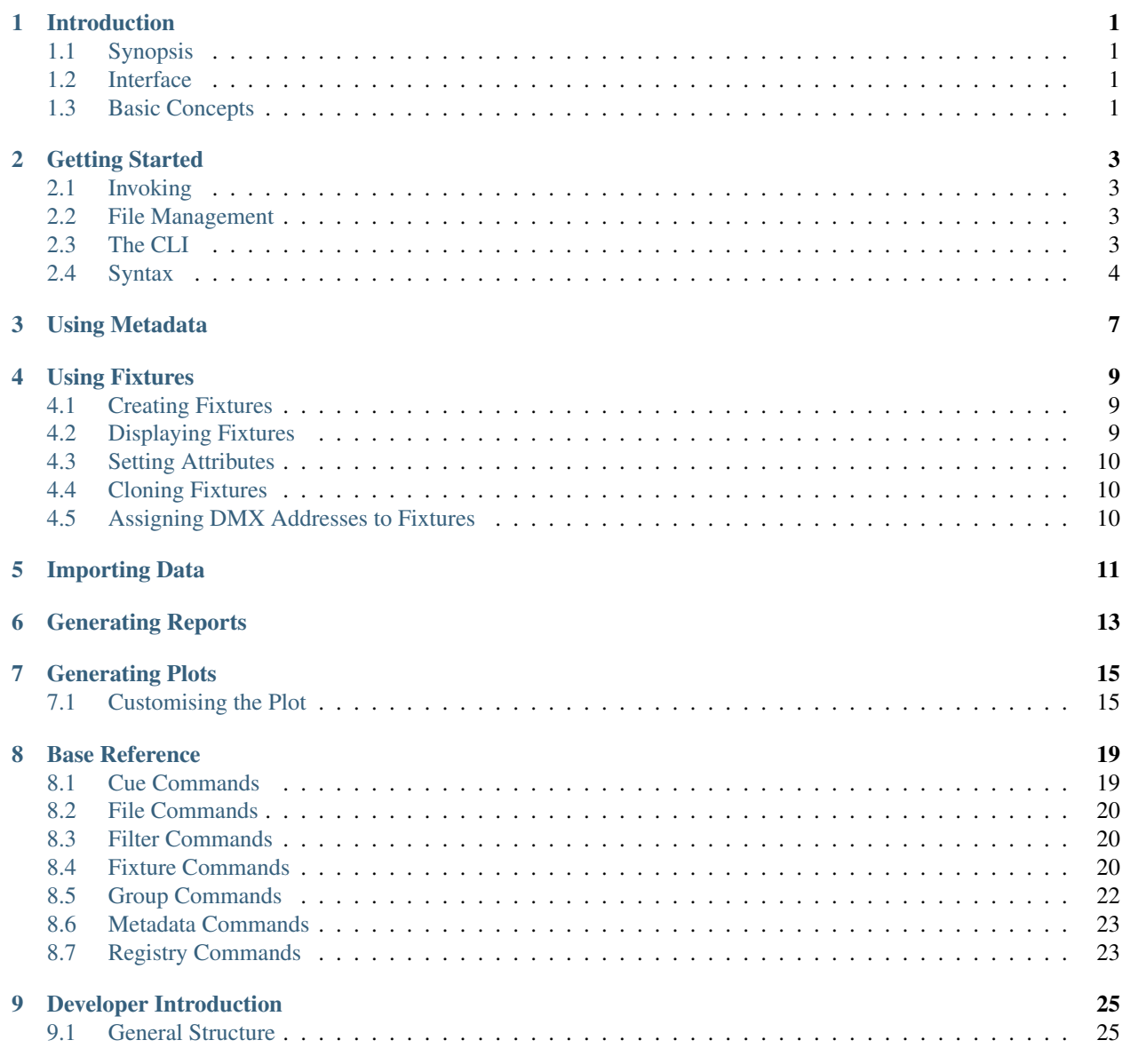

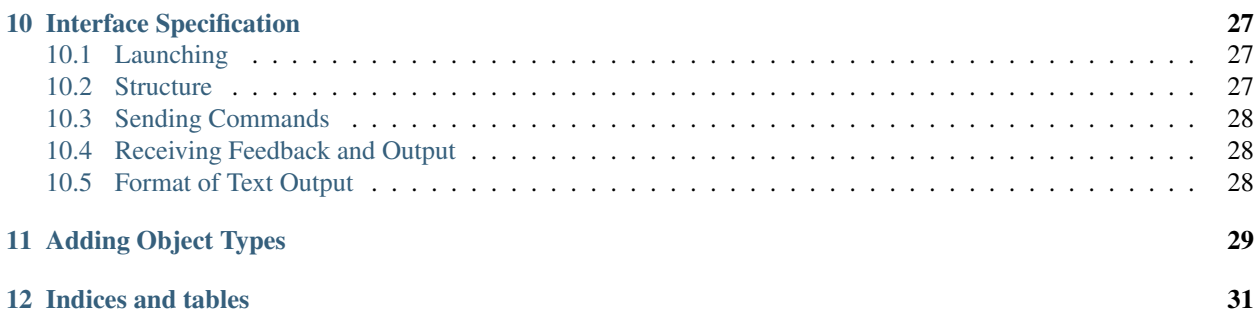

## Introduction

#### <span id="page-4-1"></span><span id="page-4-0"></span>**1.1 Synopsis**

Pylux is a program designed for the creation and management of documentation for entertainment purposes. Its primary purpose is the creation of documentation for theatrical lighting scenarios.

Pylux can be easily extended to encompass additional functionality and the default installation contains the necessary modules to create documentation in plaintext format of any style using simple templating tools.

#### <span id="page-4-2"></span>**1.2 Interface**

Everything you would need to do can be done through submitting commands on the command line. In the current implementation, this is done through an interactive prompt, although could be extended to incorporate a GUI, noninteractive CLI or even a web interface.

### <span id="page-4-3"></span>**1.3 Basic Concepts**

Pylux is centered around a JSON file which contains all the information about your show. The JSON file is fundamentally unstructured and consists of an unordered list of fundamental objects, which will take one of the types below.

Fixture A single physical lighting fixture, such as a PAR can. A fixture will further contain a list of DMX functions, which act in the same way as the other fundamental objects, but will never appear outside of a fixture object in the show file itself.

Registry A mapping of functions to addresses within a single DMX universe.

Cues A snapshot of the levels of some functions.

Groups A list of fixtures in a certain order.

These data types are referred to often in the remainder of this guide.

Each of these object types will have an arbitrary number of key/value pairs associated with them. These pairs may contain any type of information, but there are four which are common to all object types:

- type The type of object. For example metadata or fixture.
- uuid A universally unique identifier pointing to this object.
- ref A human-readable identifier unique to this object within others of its type. This will be the number which is used to call and pass this object to commands.
- label A non-required field which acts as the fallback when no other information about the object is available.

## Getting Started

#### <span id="page-6-1"></span><span id="page-6-0"></span>**2.1 Invoking**

Launch the program by running pylux as a module. Alternatively, you can add an entry point into your system PATH.

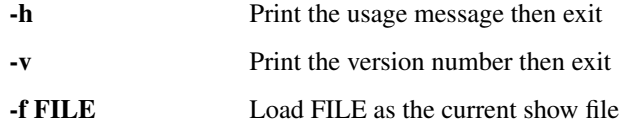

### <span id="page-6-2"></span>**2.2 File Management**

In addition to loading a file whlist launching, you can also load a file by issuing the File Open path command once open, which will discard the current file buffer and load the file at path. When you need to save the file, run File Write path.

If you do not have an existing file, you can begin working straight away. If no file is specified on startup, the program will load autosave.json.

## <span id="page-6-3"></span>**2.3 The CLI**

The CLI is the default and only included interface to the command interpreter. It is a curses-style interface which will completely take over your terminal window. The screen is split into four areas: a large pane on the left called the Fixed Output Pane, a large pane on the right called the Dynamic Output Pane, a single line at the bottom which is your command-line entry and a line above the command line which displays command history and feedback.

The contents of the Dynamic Output Pane will change based on the commands you run and will display any output the interpreter sends from commands.

The contents of the Fixed Output Pane are dependent on the context you are in. The current context is given by the word preceding the command line. By default this is Fixture. In the Fixture context, the Fixed Output Pane will display a list of all fixtures in your show file. Similarly for cues, groups, etc. There is a special context, All, which will display all items in your show file.

You can change the context by typing the name of the new context twice and pressing enter. For example to change to the cue context type Cue Cue. This is a function specific to the CLI and is not sent to the interpreter so is not considered a 'command' as such.

You will notice as you type that many keys do not function as normal. That is because there is a substantial autofill provision. For example, pressing the key x will type Fixture in the command line for you, to save time typing out the entire word. You can enable and disable autofill by pressing Ctrl+A. This will change the letter preceding the command line from an A (indicating autofill is active) to an X.

## <span id="page-7-0"></span>**2.4 Syntax**

Most commands take the form object refs action params where:

- object is the type of object you will be acting on, for example Fixture.
- refs is a single or list of references to these objects, for example 1.
- action is what you are doing to this object, for example CopyTo.
- params is any further information the command requires. The number of parameters will vary from command to command. For example, CopyTo takes one parameter: the destination references.

References can be a single number:

1

A range:

 $1 > 10$ 

A list of numbers:

1,8,11,15

Any combination of the two:

1,3>10,13,15

A special character meaning all:

\*

A filtered list of numbers or ranges (this means apply filter 1 to the range in brackets):

1[2>8,10]

A combination of filtered and unfiltered ranges:

1[2>8],11,12,2[22,26,29>40]

You can also apply a filter to the all character:

#### $1$  [  $\star$  ]

Or combine a filter of everything with unfiltered references too (this means show everything which matches filter 1, and also show 8 and 9, regardless of whether they meet the requirements of filter 1 or not:

 $1[*]$ , 8, 9

## Using Metadata

<span id="page-10-0"></span>Metadata is a special form of data which exists outside of the normal object structure. There are no references. It is simply a list of key/value pairs used to store extra data about a file. There is only one command:

Metadata Set title Romeo & Juliet

This gives the tag with key 'title' the value 'Romeo & Juliet'. If you want to delete the tag, just run:

Metadata Set title

That's it.

### Using Fixtures

<span id="page-12-0"></span>Fixtures are an important part of a plot. They represent a single physical lighting instrument and are used to create plot drawings and hanging documentation.

Fixtures contain quite a bit more information than metadata: they consist of a data dictionary and a DMX functions list. The data dictionary is simply a key/value list of information about the fixture. The DMX functions list is actually a subvalue of the dictionary and describes how the fixture can be controlled by the DMX protocol.

## <span id="page-12-1"></span>**4.1 Creating Fixtures**

Because of the complexity of fixtures, especially those that contain DMX functions, it is not recommended to create them from scratch. Instead, create one from a template then edit from there:

Fixture 1 CreateFrom Generic/Parcan

This creates a new fixture from the Generic/Parcan template. This is an included fixture template with Pylux. 1 is the reference given to this new fixture.

#### <span id="page-12-2"></span>**4.2 Displaying Fixtures**

You will have seen the fixture appear in the Fixed Output Pane if you are in the Fixture context. You can also show the fixture in the Dynamic Output Pane by running:

Fixture 1 Display

If you want a bit more information on the fixture, such as additional data tags and DMX functions, you can run:

Fixture 1 About

## <span id="page-13-0"></span>**4.3 Setting Attributes**

By default fixtures do not have names, but it may be useful to give them a label so they are easily identifiable when you have many fixtures of the same type:

Fixture 1 Set label SL pipe end

Now you will see your fixture has the label SL pipe end, when using both Display and About.

In place of label, you may put any arbitrary tag you like, such as gel, posX etc. For a list of suggested and reserved attributes, see the appendicies.

## <span id="page-13-1"></span>**4.4 Cloning Fixtures**

Say we have five more PAR cans that we wish to add, we can use the cloning command to quickly add these between references 2 and 6:

Fixture 1 CopyTo 2>6

Notice that whenever you supply a unique reference, you can usually supply a range of references to run the command in bulk.

Get information about all of these by running:

Fixture  $*$  About

## <span id="page-13-2"></span>**4.5 Assigning DMX Addresses to Fixtures**

The data patching a fixture function to a DMX address exists in Registry objects, although it is a fixture command which is used to assign these addresses:

Fixture 1 Patch 0 0

This will patch your fixture in universe 0 at address 0. Of course address 0 does not exist, 0 in this case means, the next available set of addresses where this fixture will fit. This is obviously 1 in this case.

The program will automatically create the required registry object for you.

## Importing Data

<span id="page-14-0"></span>You can import data from an Eos ASCII export:

File ImportAscii export.asc eos\_patch

This imports the Eos patch from the export.asc file. In place of eos\_patch, you can also specify cues or groups. Make sure you import the patch before groups or cues, otherwise none of the fixtures you reference in these cues or groups will exist yet.

## Generating Reports

<span id="page-16-0"></span>Pylux can generate all sorts of plaintext reports for display or printing. All reports are made using a Jinja 2 template. Jinja is a templating software that allows you to create any sort of plaintext template then populate it with the contents of the effects plot.

Create a report from an existing template:

Report Create fixturelist.html

This creates a report from the fixturelist.html template and stores it in memory. Save it to disk by running:

Report Write output.html

## Generating Plots

<span id="page-18-0"></span>If you have SVG image files for your fixtures, you can create a 2D plot of your rig. You need to have given all fixtures you wish to plot in the rig, at minimum a posX and posY value. If you want them to be orientated correctly, you will also need to give them either a rotation value or focusX and focusY values.

Create a new plot and save it in memory:

Plot Create

Write the plot to disk:

Plot Write output.svg

There are many many options you can change when creating a plot. You can see what they are by running:

Plot About

This will display the options in your Dynamic Output Pane. To change any of these, for example scaling, run:

Plot Set scale 25

You can also change the defaults in the program configuration file.

## <span id="page-18-1"></span>**7.1 Customising the Plot**

The base defaults given in the configuration are optimised for the closest output to the USITT standard possible. However, you can change these to suit your particular plot better. You may find that some changes to these options require simultaneous changes to the default stylesheet in order to maintain a cohesive look.

For boolean options, any boolean equivalent is acceptable, for example true, yes, 1, and on are all acceptable in place of True.

#### **7.1.1 Page Layout**

- **paper-size** The size of paper to fit the plot to. Accepted are ISO A[0-4]. Note, changing this option should be preferred to just scaling the entire plot to a different size after it has been converted to PDF. The paper-size attribute will ensure that line weights and font sizes are kept to standard, and also dynamically resizes the title block based on the paper size. Default A3.
- **orientation** Specify landscape or portrait. Default landscape.
- **margin** Leave spacing between the edge of the paper and print area. No fixtures will be drawn outside this margin. Some other components may extend beyond the margin if they are set to do so. Measured in millimeters. Default 10.
- **page-border** Draw a black border around the page. This is drawn inside the margin. Default True.

#### **7.1.2 Drawing Options**

- **scale** The scale at which to produce the plot. Only metric scales are acceptable, although this number can be a decimal. Default 50.
- **plaster-line-padding** By default, the centre of the plot area is the intersection of the plaster line and centre line. You can however offset the centre vertically through this option. Positive numbers will increase the area visible in the positive y direction. i.e. the plaster line will be moved down in the output. Measured in unscaled metres. Default 0.
- **background-image** A path to an vector file which is placed on the drawing surface before anything else. This image must be in the prescribed format and centred about the plaster line / centre line intersection. Default plot\_background.svg.
- **line-weight-light**, **line-weight-medium**, **line-weight-heavy** The plot is based on a three-weight drawing, as prescribed by the USITT standard. Refer to section 6.18 of the standard for which each weight is used for. In addition to this, line-weight-light is also used for any general components. Measured in millimeters. Defaults  $0.4, 0.6, 0.8$
- **style-source** A path to an external CSS file, which defines necessary external styling for both the SVG file itself and the foreignObject HTML injections inside it. Primarily used for text formatting. A default style file is provided with the installation, which can be freely edited by the user. Default style.css.
- **centre-line-dasharray**, **plaster-line-dasharray** An SVG dasharray specification to use for the centre and plaster lines. The default is designed to closely match the USITT specification. Defaults 4, 0.5, 1, 1.5, 3, 0.7.
- **centre-line-extend**, **plaster-line-extend** When set to True, the centre and plaster lines will printed beyond the page border into the margin, to the extent of the actual paper. Defaults False.
- **draw-structures** When enabled, correctly formatted and tagged structure objects in the file will be rendered onto the plot. Default True.

#### **7.1.3 Fixture Icon Options**

- **fallback-symbol** Plot will attempt to draw every fixture with position values, even if they do not have a symbol. Specify here the symbol that should be used in the event that the fixture does not have a symbol tag. Default Generic/Parcan.
- **colour-fixtures** If set to True, fixtures will be coloured in according to their gel tag. Any gels which can't be converted to RGB, or any fixtures without a gel tag, will be displayed in the default of white. This colouring is applied to all parts of the fixture icon with the outer class, whilst white is applied to all parts with the inner class. Default False.

**fallback-handle-north**, **fallback-handle-south**, **fallback-handle-east**, **fallback-handle-west** If fixture symbols are being used that do not contain correctly tagged handles, these fallback handles will be used in their place. Primarily used for latching additional data to icons and calculating icon size. Measured in unscaled millimetres. Defaults  $0, -200, 0, 200, 150, 0, -150, 0$ 

#### **7.1.4 Additional Component Settings**

- **show-channel-number**, **show-circuit-number**, **show-dimmer-number** These can be toggled in any combination to specify whether the fixture's channel, circuit and dimmer numbers should be displayed next to the fixture icon in the USITT format. Refer to section 6.14.1 of the standard to see what this is. The additional information will only be displayed if it appears in the fixture in circuit or dimmer tags. The fixture reference is always assumed to be the channel number so will always be printed if this option is enabled. Default True.
- **channel-notation-radius** Each of the channel, circuit and dimmer numbers are printed in a box as given by the standard. Use this option to change the nominal size of the boxes. Measured in millimetres. Default 3.1.
- **notation-connectors** If disabled, will prevent the connector lines between the fixture body and external notation numbers (channel, circuit, dimmer) from being draw. Default True.
- **show-beams** If enabled, a line will be printed from the centre of the fixture to it's focus position. A fixture must have both focusX and focusY tags for this to display. In the event that the focus point is outside of the drawing area, beam lines will extend beyond the border into the margins. Default False.
- **beam-dasharray** An SVG dasharray specification for the aforementioned fixture beams. Default 1, 1.
- **beam-source-colour** If enabled, the beam lines will be printed in the colour matching the source fixture's gel tag. Inconvertible gel names or fixtures without gels will continue to have their beams rendered in black. Default False.
- **show-focus-point** Draws a circle at the focus position of each fixture. Similar to the beams option. These will only work on fixtures with focus values and will print in the margins. Default False.
- **focus-point-radius** Adjust the radius of the drawn focus point circle. Measured in millimeters. Default 1.
- **focus-point-source-colour** Similar to the beam-source-colour option, if enabled, focus points will be rendered according to the colour of the gel in the source fixture. Default False.

#### **7.1.5 Title Block Format**

- **title-block** What format of title block to use. Currently supported formats are None and sidebar. None will omit the title block entirely. sidebar will draw the title block down the full height on the right hand side of the page.
- **sidebar-title-width-pc**, **sidebar-title-min-width**, **sidebar-title-max-width** The width of the sidebar title is calculated as a percentage of the page width, defined by sidebar-title-width-pc. Minimum and maximum widths, in millimetres can be provided to ensure that sidebar titles remain sensible widths when changing the paper size. Defaults  $0.1, 50, 100$ .
- **sidebar-title-padding** The amount of space to leave inside the title block, to prevent titles and other items rendering right against the sidebar boundaries. Measured in millimetres. Default 2.
- **titles** A list of metadata tags to include in the title section of the title block. These are added to an HTML foreignObject element for external styling with the included stylesheet. Only the tag values are added, headings should be added using the ::before CSS selector. Class names given to the text paragraph will be title-meta\_tag\_name. Format as a literal list of strings. Default ['company', 'production', 'venue', 'lighting\_designer']

**legend-text-margin** The space to leave between the fixture symbol in the legend and its corresponding text label. Measured as a percentage of the overall title bar width. Default 2.

#### **7.1.6 Scale Rule Settings**

- **show-scale-rule** Show a scale rule in the bottom left corner of the page when enabled. Default True.
- **scale-rule-major-increment**, **scale-rule-minor-increment** The scale rule gives you a minor scale (drawn to the left-hand-side) and a major scale (drawn to the right-hand-side). Both can have their increment defined independently. This is the unscaled length to draw each increment at. Measured in metres. Defaults 1, 0.5.
- **scale-rule-major-length**, **scale-rule-minor-length** The overall unscaled length to draw the corresponding side of the rule to. Will only draw complete increments, so any length defined over a whole number of increments will be ignored. For example an increment of 1 and a length of 3.4 will result in a rule of length 3. Measured in metres. Defaults 3, 2.
- **scale-rule-thickness** The height of scale rule to draw. This is the height excluding the border line (which is drawn according to line-weight-light). Measured in millimetres. Default 1.
- **scale-rule-padding** The distance to leave between the scale rule and the lower left hand corner of the plot area boundary. The same distance is left on both the x and y axis and this is measured to the lower left hand corner of the rule itself, not any associated text. Measured in millimetres. Default 3.
- **scale-rule-label-padding** The distance to leave between the top of the rule itself and the labels marking the distances on the rule. Measured in millimetres. Default 0.5.
- **scale-text-padding** The distance to leave between the top of the rule itself and the associated text labelling the scale of the plot (in the form SCALE 1:x). This will likely only require changing if you change the marking labels font size in the stylesheet. Measured in millimetres. Default 3.5.

**scale-rule-units** The name to give to the units on the scale rule, as printed to the right of it. Default metres.

## Base Reference

## <span id="page-22-1"></span><span id="page-22-0"></span>**8.1 Cue Commands**

#### **8.1.1 Cue About**

Usage Cue refs About Synopsis Show the intensities of all fixtures recorded in refs.

#### **8.1.2 Cue Create**

Usage Cue refs Create Synopsis Create empty cues at refs.

#### **8.1.3 Cue Display**

Usage Cue refs Display

Synopsis Show a single-line summary of refs.

#### **8.1.4 Cue Query**

Usage Cue refs Query

Synopsis Show the levels of all intensities and non-intensity parameters in refs.

#### **8.1.5 Cue Remove**

Usage Cue refs Remove Synopsis Remove refs from the show file entirely.

#### **8.1.6 Cue Set**

Usage Cue refs k v **Synopsis** Set arbitrary data tag  $k$  to  $v$  in refs.

#### **8.1.7 Cue SetIntens**

Usage Cue refs SetIntens fixs level Synopsis Set the intensity of fixs to level in refs.

### <span id="page-23-0"></span>**8.2 File Commands**

#### **8.2.1 File Write**

Usage File Write path Synopsis Save the current working file to path.

## <span id="page-23-1"></span>**8.3 Filter Commands**

#### **8.3.1 Filter Create**

Usage Filter refs Create k v

Synopsis Create a filter at  $\text{refs}$  with requirement that arbitrary data tag k has value v.

#### **8.3.2 Filter Remove**

Usage Filter refs Remove

Synopsis Remove refs from the show file entirely.

## <span id="page-23-2"></span>**8.4 Fixture Commands**

#### **8.4.1 Fixture About**

Usage Fixture refs About

Synopsis Show all additional data tags and DMX functions of refs.

#### **8.4.2 Fixture Create**

Usage Fixture refs Create

Synopsis Create empty fixtures at refs.

#### **8.4.3 Fixture CreateFrom**

Usage Fixture refs CreateFrom template

**Synopsis** Create fixtures at  $r \in f s$ , using additional data tags and DMX functions from  $t$ emplate.

#### **8.4.4 Fixture CompleteFrom**

Usage Fixture refs CompleteFrom template

Synopsis For any additional data tags which exist in template but not refs, copy the tag and value from template to ref. Also copy the entire DMX personality if there is no personality in refs.

#### **8.4.5 Fixture CopyTo**

Usage Fixture ref CopyTo dests Synopsis Make a copy of ref at dests.

#### **8.4.6 Fixture Display**

Usage Fixture refs Display Synopsis Show a single-line summary of refs.

#### **8.4.7 Fixture Patch**

Usage Fixture refs Patch universe address Synopsis Patch refs, beginning at address, in universe.

#### **8.4.8 Fixture Remove**

Usage Fixture refs Remove Synopsis Remove refs entirely from the show file.

#### **8.4.9 Fixture Set**

Usage Fixture refs Set k v Synopsis Set arbitrary data tag  $k$  to  $v$  in refs.

#### **8.4.10 Fixture Unpatch**

Usage Fixture refs Unpatch Synopsis Remove all entries in all universes of refs.

## <span id="page-25-0"></span>**8.5 Group Commands**

#### **8.5.1 Group About**

Usage Group refs About Synopsis Show the constituent fixture references of refs.

#### **8.5.2 Group Append**

Usage Group refs Append fixs` Synopsis Add fixtures fixs to the end of refs.

#### **8.5.3 Group Create**

Usage Group refs Create Synopsis Create empty groups at refs.

#### **8.5.4 Group Display**

Usage Group refs Display Synopsis Show a single-line summary of refs.

#### **8.5.5 Group Query**

Usage Group refs Query Synopsis Show a single-line summary of each fixture in refs.

#### **8.5.6 Group Remove**

Usage Group refs Remove Synopsis Remove refs entirely from the show file.

#### **8.5.7 Group Set**

Usage Group refs Set k v **Synopsis** Set arbitrary data tag  $k$  to  $v$  in refs.

## <span id="page-26-0"></span>**8.6 Metadata Commands**

#### **8.6.1 Metadata Set**

Usage Metadata Set k v

**Synopsis** Set the value of k to v. Omit v to delete an existing entry under k.

## <span id="page-26-1"></span>**8.7 Registry Commands**

#### **8.7.1 Registry About**

Usage Registry refs About Synopsis Show a table-style overview of used addresses in refs.

#### **8.7.2 Registry Create**

Usage Registry refs Create Synopsis Create empty registries at refs.

#### **8.7.3 Registry Display**

Usage Registry refs Display Synopsis Show a single-line summary of refs.

#### **8.7.4 Registry Query**

Usage Registry refs Query Synopsis Show a single-line summary of every patched function in refs.

#### **8.7.5 Registry Remove**

Usage Registry refs Remove

Synopsis Remove refs entirely from the show file.

## Developer Introduction

<span id="page-28-0"></span>This program is badly written.

The developer documentation here is purely so I don't forget how it works.

## <span id="page-28-1"></span>**9.1 General Structure**

A front-facing *interface* sends raw commands to an *interpreter* and receives output via a message bus. An interpreter may be extended through modules called extensions.

All document interaction takes place in document.py.

## Interface Specification

<span id="page-30-0"></span>The interface of the program is the point at which commands are issued to the interpreter, and the results and outputs of commands relayed back to the end user. There is no requirement for how the interface itself operates, or indeed how many of the potential features it incorporates. However, it must communicate with the interpreter in a specific way.

For code-based reference, see cli.py which is the included interface. It should be relatively easy to understand that file with the information in this page.

## <span id="page-30-1"></span>**10.1 Launching**

The main process of the interface must be located in a function called main, which has one argument. This argument is the initialisation globals which are passed on launch of the program. These will contain the file to load, parsed configuration, and potentially further globals in the future.

## <span id="page-30-2"></span>**10.2 Structure**

Every interface must initialise an instance of interpreter.Interpreter, to which it must pass on construction the working show file, a message bus object, and the configuration file.

The working show file is the deserialised JSON document which has been parsed into a Python list. It is *not* the load location of the file. The configuration file will have already been parsed into a dict when the main process was launched, so this can safely be passed straight to the interpreter instance.

You must extend the interpreter manually with any extensions you wish to use, even the base extension. If you do not add any extensions, the interpreter will not respond to any commands. To extend the interpreter, just pass the string of the extension name to the register\_extension function of your interpreter object.

## <span id="page-31-0"></span>**10.3 Sending Commands**

Commands are sent to the interpreter by sending the raw input string to the process\_command function of your interpreter instance. There is no need to process the string in anyway before sending it. If your interface relies on the command line to perform interface-specific functions (for example, the CLI interface uses special unused commands to change context), then you can process the command separately.

## <span id="page-31-1"></span>**10.4 Receiving Feedback and Output**

Feedback (whether a command was successful or not) and output (data the command returns) are received through the message bus object you passed to the interpreter instance on initialisation. This message bus object is a class which must have two functions: post\_feedback and post\_output. These are functions the interpreter will use to communicate output back to your interface.

Both of these will receive text feedback in the format described below.

## <span id="page-31-2"></span>**10.5 Format of Text Output**

As line breaks are very important in the interpretation of the data the interpreter returns, all text output is returned as a list of lines, even if it is only one line long. Each of these lines (list items) could themselves be:

- a string
- a tuple
- a list of strings and tuples

Any tuple returned will be of the form (FORMAT, STRING). This is to flag to your interface that there is specific formatting to be added to STRING which will enhance its legibility. For example, it could be a colour to indicate a specefic object type or status. The actual formatting to apply will not be specified, FORMAT is simply a string indicating the *type* of formatting to add. For example fixture or function. How you interpret these format strings is entirely up to you. You may just completely ignore them if you wish, although this could make the output more difficult for the end user to interpret.

A list of strings and tuples should be interpreted as a concatenation of the constituent strings.

## Adding Object Types

<span id="page-32-0"></span>Adding object types is now substantially quicker due to new streamlined universal commands.

To create a new object type:

Add an object definition to lib.constant, which will define the internal name for the object and the structure of a blank such object in the file. Here should be defined any fields which are required for the object to work, for example the levels field in a cue object.

Bootstrap off base commands in base. Available are create, display, remove and set. For each of these for your new object, all you need is:

```
def new_object_create(self, refs):
   return self._base_create(refs, constant.NEW_OBJECT_TYPE)
```
And then the same for display, remove and set.

You also need to register each of these commands by adding to register\_commands:

```
self.commands.append(RegularCommand(('NewObject', 'Create'), self.new_object_create,
˓→check_refs=False))
```
The check\_refs=False flag is only required for the create command.

Finally, add any other specialist commands to base and define any keymaps in the config file.

Indices and tables

- <span id="page-34-0"></span>• genindex
- modindex
- search